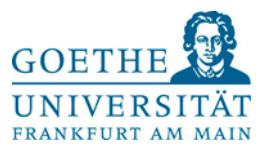

# **Belegungsleitfaden der Studiengänge Bachelor und Master Psychologie**

*Stand: Januar 2021*

## *Stundenplangestaltung*

Welche Module bzw. Lehrveranstaltungen für Sie relevant sind, können Sie der Modulübersicht entnehmen, die Sie in der Studienordnung für den Bachelorstudiengang bzw. den Masterstudiengang Psychologie finden.

Die Studienordnung finden Sie auf der Homepage des Prüfungsamtes Psychologie. Das vollständige Lehrangebot des Instituts für Psychologie finden Sie im QIS-LSF-Portal in Form eines elektronischen Vorlesungsverzeichnisses.

# *Online-Anmeldung im QIS/LSF*

Um eine Veranstaltung belegen zu können, müssen Sie sich zuerst im QIS-LSF-Portal mit Ihrem HRZ-Account anmelden und so authentifizieren (Log-In).

Navigieren Sie nun zur gewünschten Veranstaltung. Ob die Veranstaltung, die Sie ausgewählt haben, belegpflichtig ist, erkennen Sie in der Einzelansicht der Veranstaltung unter *Grunddaten*, dort unter dem Eintrag: *Belegpflicht*.

Hier sehen Sie auch, welches Belegverfahren für die Veranstaltung gilt und in welcher Frist die Belegung möglich ist.

Während der Belegungsfrist finden Sie unter Termine und Räume einen Link *belegen/abmelden*, den Sie für die Anmeldung weiter verfolgen. Wenn die Belegung gerade nicht aktiv ist, d.h. wenn die Anmeldephase noch nicht begonnen hat oder abgeschlossen ist, erscheint der Hinweis *zurzeit keine Belegung möglich*.

#### **Belegpflicht**

Die Lehrveranstaltungen der Module PsyBSc 1-19 des Studiengangs Bachelor Psychologie und der Module PsyMSc 1-3C und PsyMSc 5 des Studiengangs Master Psychologie sind belegpflichtig. Das bedeutet, dass die Vergabe eines Seminarplatzes nicht durch den Besuch der ersten Veranstaltungssitzung, sondern über eine vorherige Anmeldung über [QIS/LSF](https://qis.server.uni-frankfurt.de/) erfolgt. Studierende müssen sich vor Veranstaltungsbeginn für die betreffenden Veranstaltungen innerhalb der bekanntgegebenen Anmeldefristen (siehe Vorlesungsverzeichnis/ Lehrveranstaltungen des Fachbereichs Psychologie und Sportwissenschaften / Psychologie in [QIS/LSF\)](https://qis.server.uni-frankfurt.de/) anmelden.

Das Belegungsverfahren besteht aus *zwei Phasen*, in denen Sie Lehrveranstaltungen belegen können: Die *Belegfrist mit studentischer Prioritätenvergabe (1)* und die *Restplatzbörse (2)***.**

# **1. Belegfrist mit studentischer Prioritätenvergabe**

Die Lehrveranstaltungen des Bachelor- und Masterstudiengangs Psychologie, die sich in der Veranstaltungsbelegung im QIS-LSF befinden, werden mit folgenden Belegungsverfahren geregelt:

- **Anmeldung ohne Teilnehmerbeschränkung:** Lehrveranstaltungen, die keine maximale Teilnehmerzahl haben, werden mit einer Anmeldung ohne Teilnehmerbeschränkung versehen. D.h. Sie melden sich für diese Veranstaltung an und haben somit einen Platz.
- **Anmeldung mit Teilnehmerbeschränkung:** In den Grunddaten der Veranstaltung ist eine maximale Teilnehmerzahl angegeben. Gehen mehr Anmeldungen ein, als Plätze in der Veranstaltung zur Verfügung stehen, entscheidet das Losverfahren.
- **Gruppenbelegung:** Das Verfahren der Gruppenbelegung wird für inhaltlich gleiche Seminare verwendet. Dabei haben Sie die Möglichkeit, innerhalb der ersten Frist drei Prioritäten zu vergeben, die Sie in Ihrem eigenen Interesse unbedingt ausnutzen sollten. Sie melden sich pro Modul für drei Veranstaltungen an und vergeben jeweils eine hohe, mittlere oder niedrige Priorität. **Nach Ablauf der ersten Frist** wird ein elektronisches Vergabeverfahren gestartet. *Eine hohe Ablehnungsrate ist in dieser ersten Phase ganz normal und sollte Sie bitte nicht verunsichern.* In dieser Phase werden bevorzugte Tage, Uhrzeiten, Lehrpersonen, Themen […] ausgewählt. So ist es nur verständlich, dass in dieser Phase viele Seminare überbucht werden **und manche Studierende zunächst keinen Platz erhalten.**

**Die Vergabe der Plätze erfolgt erst nach Ende der Anmeldefrist. D.h.: Der Zeitpunkt der Anmeldung ist NICHT ausschlaggebend**. Wenn Sie sich **nach dieser ersten Phase (also nach Ablauf der ersten Frist)** einen Überblick über Ihre gewählten Veranstaltungen machen möchten, finden Sie diesen unter "Meine Funktionen" – Menüpunkt "Meine Veranstaltungen".

Hier können Sie auch Ihren Belegungsstatus verfolgen. Dabei bedeutet:

AN = angemeldet ZU = zugelassen AB = abgelehnt ST = storniert

Erst wenn Ihr Status von "angemeldet" auf "zugelassen" wechselt, haben Sie auch wirklich einen Platz in der betreffenden Lehrveranstaltung.

## **2. Restplatzbörse**

**Nach Ablauf der ersten Belegfrist** werden **sämtliche noch freie Plätze** in die Restplatzbörse aufgenommen. **Dies gilt für alle Veranstaltungen. Dazu zählen also sowohl Vorlesungen als auch Seminare mit und ohne Gruppenbelegung.**

**Die Dauer der Restplatzbörse ist auf eine Woche beschränkt. Die Daten sind im LSF-System hinterlegt.** 

**Wozu gibt es die Restplatzbörse?**

#### **Selbstständige Abmeldung von Veranstaltungen:**

Sie können sich von Veranstaltungen, die sie doch nicht belegen möchten wieder abmelden. **Es ist sehr wichtig, dass Sie sich in jeder Phase des Belegungsverfahrens von nicht mehr benötigten Seminarplätzen im QIS/LSF abmelden, damit andere Studierende darauf zugreifen können.**

#### **Nachträgliche Anmeldung zu Veranstaltungen:**

Wenn Sie in der ersten Phase keine Zulassung zu den von Ihnen benötigten Seminarplätzen erhalten haben, oder es versäumt haben, sich zu einem Seminar oder einer Vorlesung anzumelden, **können Sie sich während der Restplatzbörse zu den Ihnen noch fehlenden Seminaren anmelden.**

#### **Wechsel- und Tauschwünsche:**

Die Restplatzbörse ermöglicht es Ihnen, in Echtzeit auf wieder freigegebene Plätze oder auf nicht vergebene Plätze zuzugreifen. Das gibt Ihnen die Möglichkeit, **innerhalb dieser Zeit sämtliche An- und Abmeldungen sowie Wechsel- und Tauschwünsche untereinander abzusprechen und selbst zu bearbeiten.** Unter dem Link *Belegungsinformationen*, können Sie bei jeder Veranstaltung nachschauen, ob es noch oder wieder freie Plätze gibt und direkt belegen. Unter *Meine Funktionen Meine Veranstaltungen* erkennen Sie direkt die Zulassung.

#### **Rückmeldung über Zulassung in Echtzeit:**

Wenn Sie während der Restplatzbörse einen frei gemeldeten Platz sehen, können Sie diesen direkt belegen. Sie erhalten sofort einen Rückmeldung über die Zulassung zur Veranstaltung.

#### **Weitere Hinweise zum Belegungsverfahren/Umgang mit Tausch- und Wechselanfragen:**

**Die Listen der Teilnehmenden werden ausschließlich über das QIS/LSF-System verwaltet.** Weder die Lehrenden noch die Lehrveranstaltungskoordinatorin (J. Küppers) haben in dieser Phase der Belegung Zugriff darauf.

Wir bitten Sie, entsprechende Anfragen (An- und Abmeldungen von Seminaren, Wechsel, Tausch) NICHT mehr an uns zu richten. **Die Restplatzbörse gibt Ihnen die Möglichkeit, diese Anliegen selbst zu bearbeiten.** 

**Wir achten darauf, dass in den Pflichtmodulen insgesamt genügend Plätze zur Verfügung stehen, so dass jede/r einen Platz erhält. Wir können jedoch nicht dafür sorgen, dass jede/r an ihrem/seinen Wunschkurs teilnehmen kann. Wenn Sie während der Belegung feststellen sollten, dass es in einem Pflichtmodul insgesamt nicht genügend freie Plätze gibt, schreiben Sie bitte eine Email an [kueppers@paed.psych.uni-frankfurt.de.](mailto:kueppers@paed.psych.uni-frankfurt.de)**

**Auch nach Ablauf der zweiten Frist (Restplatzbörse) werden die Listen nicht mehr zentral durch die LV-Koordinatorin nachbearbeitet , sondern sie werden direkt an die Lehrenden verschickt.** 

**Noch ein wichtiger Hinweis:** 

**Die Belegung einer Lehrveranstaltung bewirkt nicht gleichzeitig eine Anmeldung zu einer Prüfung. Prüfungsanmeldungen erfolgen auf separatem Weg, die Anmeldefrist wird vom Prüfungsamt rechtzeitig bekannt gegeben!**